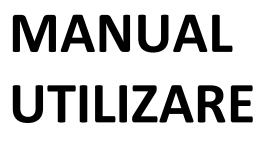

**CTOUCH Riva**

# **Manual de utilizare**

**Împărtășește, inspiră, distrează-te! Alături de CTOUCH.**

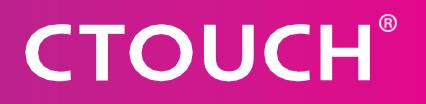

### **CUPRINS**

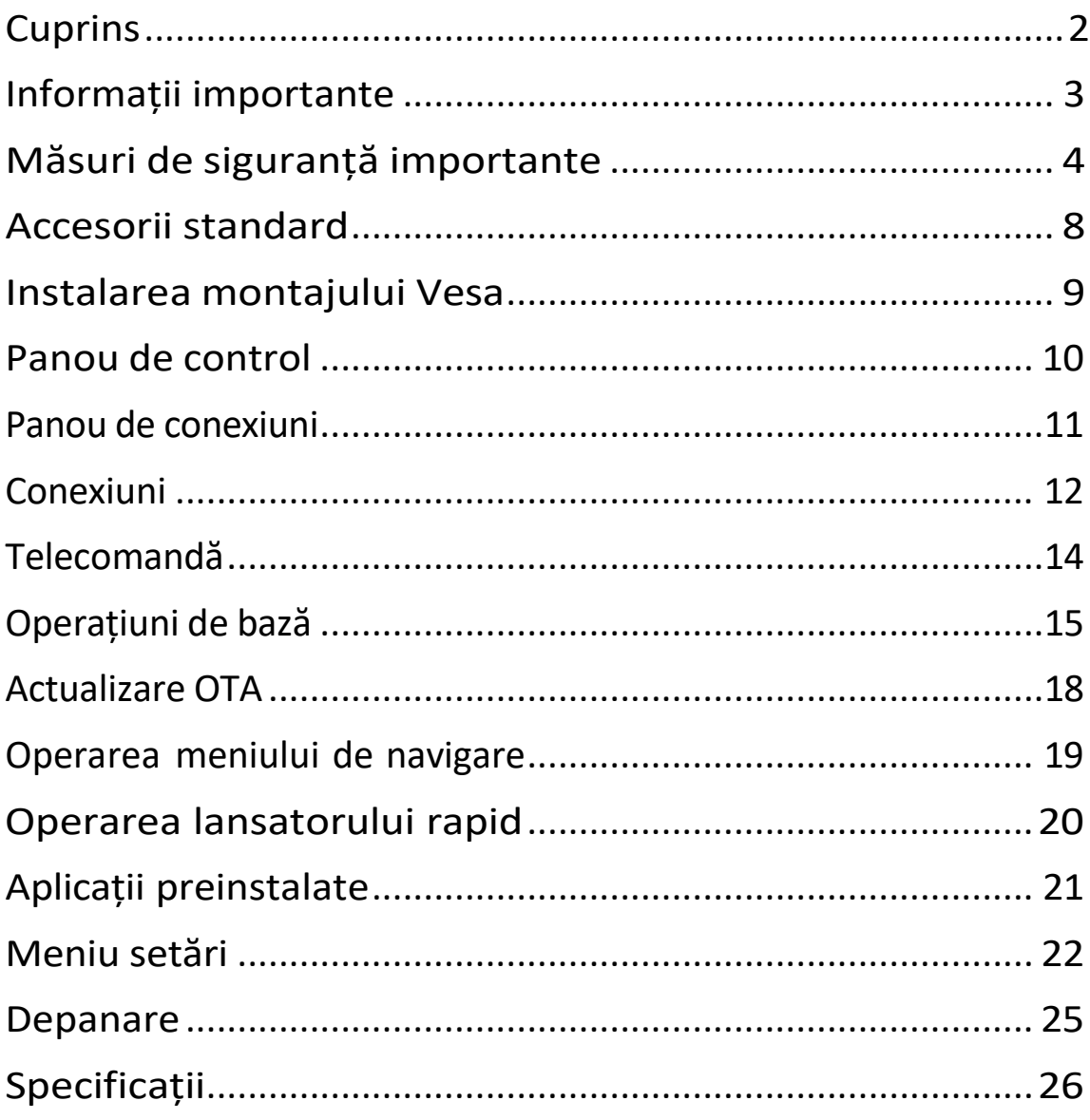

### <span id="page-2-0"></span>**INFORMAȚII IMPORTANTE**

Dacă unitatea nu este poziționată într-o locație stabilă, aceasta poate reprezenta un pericol de accidentare. Multe accidentări, în special la copii, pot fi evitate prin luarea unor măsuri de precauție simple, cum ar fi:

- **•** Folosiți numai mobilier care poate susține în siguranță unitatea.
- **•** Asigurați-vă că display-ul interactiv CTOUCH nu atârnă peste marginea mobilierului de susținere.
- **•** Nu așezați display-ul interactiv CTOUCH pe mobilier înalt (de exemplu, dulapuri sau biblioteci) fără a ancora atât mobilierul, cât și display-ul interactiv CTOUCH pe un suport adecvat.
- **•** Nu așezați țesături sau alte materiale între display-ul interactiv CTOUCH și mobilierul pe care este montat.
- **•** Nu lăsați copiii să se urce pe mobilă pentru a ajunge la display-ul interactiv CTOUCH sau la comenzile acestuia.
- **•** Nu se utilizează imediat după trecerea de la o temperatură scăzută la o temperatură ridicată, deoarece aceasta provoacă condens, ceea ce poate duce la incendii, șocuri electrice sau alte pericole.
- **•** Pentru a evita o eventuală condensare, se recomandă să nu folosiți dispozitivul în termen de 24 de ore de la data la care a fost livrat, pentru a evita o eventuală condensare.

#### **Atenție!**

Pentru a preveni răspândirea focului, țineți lumânările sau alte flăcări deschise departe de display-ul interactiv CTOUCH în permanență.

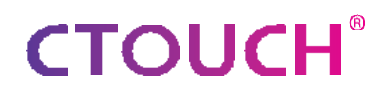

# <span id="page-3-0"></span>**MĂSURI DE SIGURANȚĂ IMPORTANTE**

# **ATENȚIE RISC DE ELECTROCUTARE NU DESCHIDEȚI DISPLAY-UL**

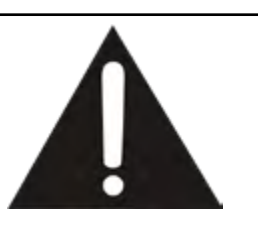

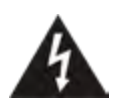

Acest simbol indică faptul că o tensiune periculoasă poate reprezenta un risc de șoc electric pentru display-ul interactiv CTOUCH. Această etichetă se află pe partea din spate a display-ului interactiv CTOUCH.

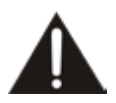

Acest simbol indică faptul că în documentația care însoțește display-ul interactiv CTOUCH sunt incluse instrucțiuni importante de utilizare și întreținere.

Energia electrică poate provoca vătămări corporale și daune materiale dacă este manipulată necorespunzător. Display-ul interactiv CTOUCH a fost

proiectat și fabricat cu cea mai mare prioritate în ceea ce privește siguranța. Dar o utilizare necorespunzătoare poate duce la un potențial șoc electric sau pericol de incendiu. Pentru a preveni un potențial pericol, vă rugăm să respectați următoarele instrucțiuni la instalarea, utilizarea și curățarea produsului. Pentru a vă asigura siguranța și a prelungi durata de viață a display-ului interactiv CTOUCH, vă rugăm să citiți cu atenție următoarele precauții înainte de a utiliza produsul.

- 1. **Citiți aceste instrucțiuni** Toate instrucțiunile de utilizare trebuie citite și înțelese înainte de a utiliza produsul.
- 2. **Păstrați aceste instrucțiuni** Aceste instrucțiuni de siguranță și de utilizare trebuie păstrate într-un loc sigur pentru a le putea consulta ulterior.
- 3. **Respectați toate avertismentele** Toate avertismentele de pe produs și din manualul de instrucțiuni trebuie respectate cu atenție.
- 4. **Respectați toate instrucțiunile** Trebuie respectate toate instrucțiunile de utilizare.
- 5. **Accesorii** Folosiți numai accesoriile/atașamentele specificate de producător. Nu utilizați atașamente care nu sunt recomandate de producător. Utilizarea unor atașamente necorespunzătoare poate duce la accidente.
- 6. **Sursa de alimentare**  Acest produs este destinat să fie alimentat cu o sursă de alimentare listată, indicată pe eticheta de marcare. Dacă nu sunteți sigur de tipul de sursă de alimentare din locația dumneavoastră, consultați dealerul produsului sau compania locală de electricitate. Pentru o protecție suplimentară a acestui produs în timpul unei furtuni cu fulgere sau atunci când este lăsat nesupravegheat și nefolosit pentru o perioadă lungă de timp, scoateți-l din priza de perete și deconectați sistemul de cabluri.
- 7. **Protecția cablului de alimentare** Protejați cablul de alimentare împotriva călcării sau ciupirii, în special la prize, la priza de perete și în punctul în care acesta iese din dispozitiv.
	- **NOTĂ:** În cazul în care fișa de rețea sau un dispozitiv de cuplare a aparatului este utilizat ca dispozitiv de deconectare, dispozitivul de deconectare trebuie să rămână ușor de utilizat.
- 8. **Supraîncărcare** Nu suprasolicitați prizele de perete, prelungitoarele sau prizele de confort de pe alte echipamente, deoarece acest lucru poate duce la riscul de incendiu sau șoc electric.
- 9. **Introducerea obiectelor și a lichidelor**  Nu introduceți niciodată un obiect în produs prin orificii sau deschideri. În produs sunt prezente tensiuni înalte, iar introducerea unui obiect poate provoca șocuri electrice și/sau scurtcircuitarea pieselor interne. Din același motiv, nu vărsați apă sau lichide pe produs.
- 10. **Întreținere** Toate lucrările de întreținere trebuie efectuate de personal calificat. Service-ul este necesar atunci când dispozitivul a fost deteriorat în orice mod, cum ar fi deteriorarea cablului de alimentare sau a ștecherului, vărsarea de lichide, căderea de obiecte în dispozitiv, expunerea dispozitivului la ploaie sau umiditate, funcționarea anormală sau căderea acestuia.
- 11. **Daune care necesită service** Dacă apare oricare dintre următoarele condiții, deconectați cablul de alimentare de la priza de curent alternativ și solicitați unui tehnician de service calificat să efectueze reparațiile.
	- a. Atunci când cablul de alimentare sau ștecherul sunt deteriorate.
	- b. Atunci când se varsă lichid pe produs sau când obiecte au căzut în produs.
	- c. Atunci când produsul a fost expus la ploaie sau apă.

d. Atunci când produsul nu funcționează corect, așa cum este descris în instrucțiunile de utilizare.

Nu atingeți comenzile decât cele descrise în instrucțiunile de utilizare. Reglarea necorespunzătoare a comenzilor care nu sunt descrise în instrucțiuni poate cauza daune, care necesită adesea lucrări de reglare extinse de către un tehnician calificat.

- e. Dacă produsul a fost scăpat sau dacă carcasa a fost deteriorată în vreun fel.
- f. Atunci când produsul prezintă o stare anormală sau prezintă o schimbare distinctă a performanței. Orice anomalie vizibilă a produsului indică faptul că acesta necesită reparații.
- 12. **Piese de schimb** În cazul în care produsul are nevoie de piese de schimb, asigurați-vă că persoana care asigură service-ul folosește piese de schimb specificate de producător sau piese cu aceleași caracteristici și performanțe ca și cele originale. Utilizarea de piese neautorizate poate duce la incendii, șocuri electrice și/sau alte pericole.
- 13. **Verificări de siguranță** La finalizarea lucrărilor de service sau de reparații, solicitați tehnicianului de service să efectueze verificări de siguranță pentru a vă asigura că produsul este în stare de funcționare corespunzătoare.
- 14. **Montarea pe perete sau pe tavan** Atunci când montați dispozitivul pe un perete sau pe tavan, asigurați-vă că instalați produsul conform metodei recomandate de producător. Aceasta este o problemă de siguranță.
- 15. **Suport**  Utilizați numai cu suportul mobil sau suportul de perete specificat de producător sau vândut împreună cu dispozitivul. Nu așezați produsul pe un suport mobil sau pe un suport de perete instabil. Plasarea produsului pe un suport instabil poate provoca căderea produsului, ceea ce poate duce la posibile accidentări grave, precum și la deteriorarea dispozitivului. Atunci când montați produsul pe un perete, asigurați-vă că urmați instrucțiunile producătorului. Folosiți numai feroneria de montare recomandată de producător. Asigurați-vă că folosiți toate cele 4 șuruburi atunci când amplasați un display CTOUCH pe lifturile Wallom2.
- 16. **Mutarea cu grijă** Atunci când se utilizează un suport mobil, fiți precaut atunci când deplasați display-ul pentru a evita rănirea din cauza răsturnării dispozitivului. Opririle bruște, forța excesivă și suprafețele inegale ale podelei pot provoca căderea produsului din suport.
- 17. **Nu utilizați acest dispozitiv în apropierea apei**  de exemplu, în apropierea unei căzi de baie, a unei chiuvete, a unei chiuvete de bucătărie, a unei căzi de rufe, într-un subsol umed sau în apropierea unei piscine. Dispozitivul nu trebuie să fie expus stropire de lichide și să nu fie așezate pe dispozitiv obiecte pline cu lichide, cum ar fi vaze. Nu utilizați imediat după trecerea de la un mediu cu temperatură scăzută la unul cu temperatură ridicată, deoarece acest lucru provoacă condensare, ceea ce poate duce la incendii, șocuri electrice sau alte pericole.
- 18. **Curățați numai cu o cârpă umedă** Scoateți aparatul din priză înainte de curățare. Nu folosiți detergenți lichizi sau aerosoli. Utilizați o cârpă moale pentru curățare. Vă rugăm să contactați dealerul dvs. pentru materialul nostru de curățare sau să consultați support.ctouch.eu pentru recomandările noastre de curățare.
- 19. **Ventilație**  Nu blocați nicio deschidere de ventilație. Instalați display-ul interactiv CTOUCH în conformitate cu instrucțiunile producătorului. Gurile de aerisire și alte deschideri din dulap sunt proiectate pentru ventilație. Nu acoperiți și nu blocați aceste orificii de aerisire și deschideri, deoarece o ventilație insuficientă poate cauza supraîncălzirea și/sau scurta durata de viață a produsului. Acest produs nu este proiectat pentru instalare încastrată; prin urmare, nu amplasați produsul într-un spațiu închis, cum ar fi o bibliotecă sau un raft, decât dacă este asigurată o ventilație adecvată sau dacă sunt respectate instrucțiunile producătorului. Ar trebui să aibă un spațiu intermediar în jurul produsului, iar cu cât este mai larg, cu atât disiparea căldurii este mai bună. Sugerăm sus >10cm, în jur >10cm și în spate >2,5cm.
- 20. **Surse de căldură** Nu instalați în apropierea unor surse de căldură, cum ar fi radiatoare, calorifere, sobe sau alte dispozitive (inclusiv amplificatoare) care produc căldură.
- 21. **Protecția** display-ului Panoul de afișare utilizat în acest produs este fabricat din sticlă. Prin urmare, acesta se poate sparge atunci când produsul este scăpat sau lovit de alte obiecte. Aveți grijă să nu fiți rănit de bucăți de sticlă spartă în cazul în care panoul de afișaj se sparge. Nu folosiți obiecte dure sau ascuțite în locul stiloului special pentru a scrie pe ecran. Ștergeți cu grijă ecranul de la o parte la alta până când acesta pare complet curat. Nu vă agitați în toate direcțiile.
- 22. **Defectul pixelilor** Panoul de afișare este un produs de foarte înaltă tehnologie, care vă oferă imagini cu detalii fine. Ocazional, pe ecran pot apărea câțiva pixeli inactivi sub forma unui punct fix de albastru, verde sau roșu. Vă rugăm să rețineți că acest lucru nu afectează performanța produsului.
- 23. **Amplasarea** display-ului Nu utilizați display-ul în modul Portret și nici pe orizontală, din cauza încălzirii gospodăriei. Dacă se face oricum, garanția va fi anulată.

**Atenție!** Pentru o siguranță continuă, dispozitivul cu construcție de clasa I trebuie conectat la o priză de rețea cu împământare.

**5**

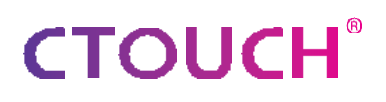

#### **DESPRE LOCAȚIE / MEDIU**

- **•** Atunci când aparatul este utilizat în încăperi (locații) cu temperatură scăzută, imaginea poate lăsa urme sau poate apărea ușor întârziată. Aceasta nu este o defecțiune. Unitatea își va reveni atunci când temperatura revine la normal.
- **•** Nu lăsați aparatul într-un loc cald sau rece. De asemenea, nu lăsați unitatea într-o locație expusă la lumina directă a soarelui, în apropierea unui încălzitor sau în condiții de umiditate ridicată, deoarece acest lucru poate cauza deformarea carcasei și funcționarea defectuoasă a ecranului și poate afecta performanța display-ului interactiv CTOUCH.
- **•** Condiții de mediu:
	- Temperatura de funcționare: 5°C 35°C
	- Umiditate de funcționare: 20% 80% (fără condensare de umiditate)
	- Temperatura de depozitare: -15°C 45°C
	- Umiditate de depozitare: 10% 80%
	- Presiunea atmosferică: <sup>86</sup> kPa ~106 kPa

#### **6**

#### **DESPRE AFTER-IMAGE**

Utilizarea îndelungată a unui material de program cu imagine fixă poate cauza o imagine ulterioară permanentă pe ecran. Această imagine de fundal poate fi vizualizată în programele normale sub forma unei imagini fixe staționare. Acest tip de deteriorare ireversibilă a ecranului poate fi limitat prin respectarea următoarelor etape:

- A. Reduceți setarea luminozității/contrastului la un nivel minim de vizualizare.
- B. Nu afișați imaginea fixă pentru perioade lungi de timp.
- C. Opriți alimentarea atunci când afișajul nu este utilizat efectiv.

#### **Informații importante privind utilizarea jocurilor video, a calculatoarelor, a subtitrărilor sau a altor afișaje de imagini fixe.**

**•** Nu permiteți afișarea unei imagini statice pentru o perioadă de timp îndelungată, deoarece acest lucru poate cauza ca o imaginea ulterioară să rămână în permanență pe ecran. Printre exemplele de imagini statice se numără logo-urile, jocurile video, imaginile de calculator, teletextul și imaginile afișate în modul 4:3.

#### **Atenție!**

- **•** Post-imaginea permanentă de pe ecran care rezultă din utilizarea imaginilor fixe nu reprezintă un defect de funcționare și, ca atare, nu este acoperită de garanție.
- **•** Acest produs nu este conceput pentru a afișa imagini fixe pentru perioade lungi de timp.

#### **Curățare și întreținere**

Pentru a curăța această unitate, ștergeți-o cu o cârpă moale și uscată. Curățați dulapul cu o cârpă moale, care nu lasă scame. Dacă dulapul este deosebit de murdar, umeziți o cârpă moale, care nu lasă scame, într-o Soluție slabă de detergent, stoarceți excesul de umiditate din cârpă, apoi ștergeți dulapul cu cârpa.

- **•** Folosiți o cârpă curată pentru a usca dulapul.
- **•** Folosiți un detergent pentru ochelari pentru a îndepărta murdăria persistentă de pe ecran.
- **•** Nu utilizați niciodată alcool, diluant pentru vopsele sau benzină pentru a curăța acest dispozitiv.

#### **Transportarea sau deplasarea display-ului interactiv CTOUCH 7**

- **•** Când mutați display-ul interactiv CTOUCH, țineți cadrul display-ului interactiv CTOUCH .
- **•** Fiți conștienți de pericolul sau vătămarea care pot fi cauzate de transportul sau deplasarea displayului interactiv CTOUCH, deoarece rama este foarte subțire.
- **•** La transport, nu supuneți aparatul la șocuri sau vibrații și nici la forță excesivă.

#### **Protecția mediului**

Display-ul CTOUCH nu trebuie aruncat împreună cu deșeurile menajere. Vă rugăm să reciclați acolo unde există facilități. Sau contactați CTOUCH pentru a returna gratuit display-ul CTOUCH.

# <span id="page-7-0"></span>**CTOUCH® ACCESORII STANDARD**

#### **Despachetarea**

Următoarele elemente sunt incluse în cutia produsului.

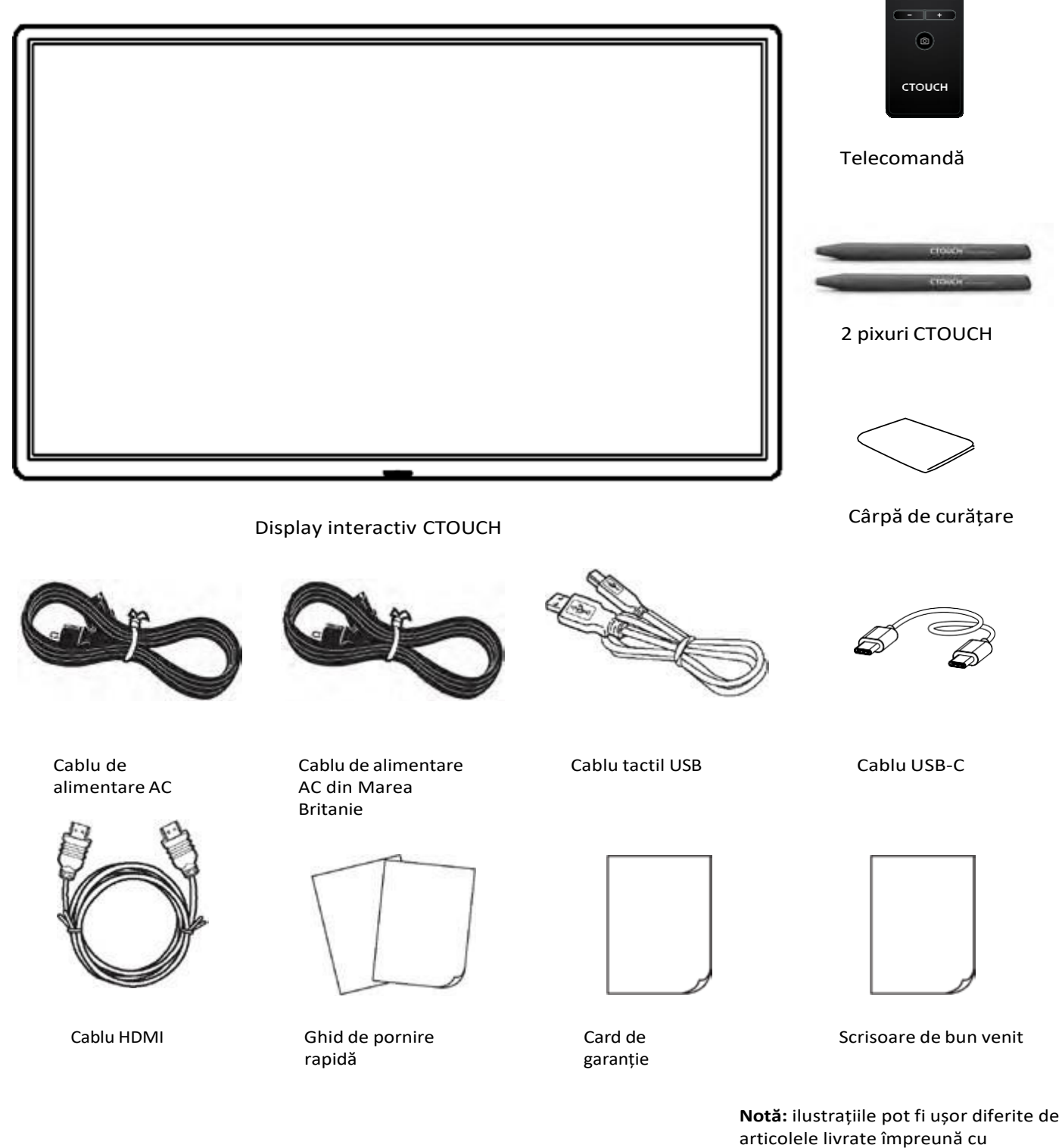

 $\mathsf{O}^{\mathsf{R}}$ 

 $\mathbb{R}$   $\mathbb{R}$ 

### <span id="page-8-0"></span>**INSTALAREA MONTAJULUI VESA**

- 1. Contactați un profesionist pentru asistență la montarea display-ului interactiv CTOUCH. CTOUCH nu este responsabil pentru orice deteriorare a produsului sau vătămare a dumneavoastră, dacă montați singur display-ul interactiv CTOUCH.
- 2. Nu montați display-ul interactiv CTOUCH în timp ce display-ul interactiv CTOUCH este pornit. Aceasta poate provoca vătămări corporale din cauza șocurilor electrice.
- 3. Folosiți șuruburi standard M8 x 25 mm (4 bucăți) pentru a monta display-ul interactiv CTOUCH.

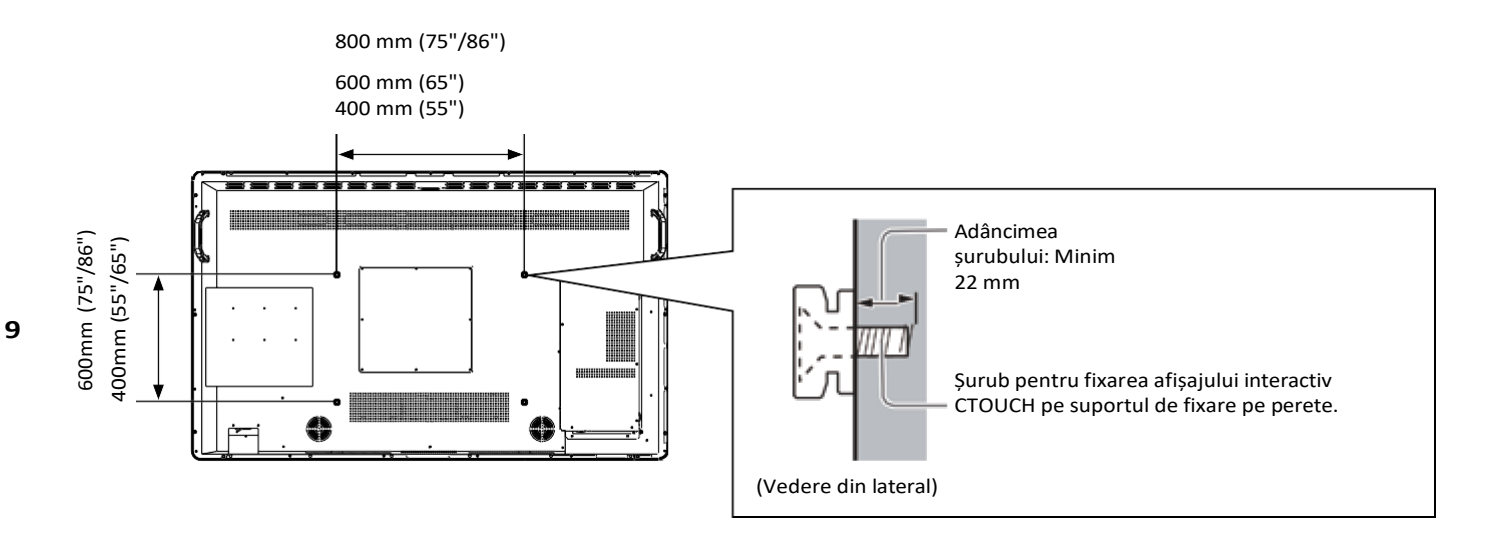

#### **Atenție!**

- **•** Întotdeauna asigurați-vă că ați cerut unui tehnician calificat să efectueze configurarea. Montarea incorectă poate cauza căderea echipamentului, ceea ce poate duce la rănirea și deteriorarea produsului. Orice daună rezultată ca urmare a faptului că nu ați cerut unui instalator profesionist să vă monteze unitatea va anula garanția.
- **•** Atunci când se utilizează accesorii sau suporturi opționale, asigurați-vă întotdeauna că instrucțiunile furnizate sunt respectate în totalitate.
- **•** Nu montați aparatul direct sub luminile din tavan (cum ar fi spoturile sau lămpile cu halogen), care de obicei degajă căldură mare.
- **•** Aveți grijă când fixați suporturile de perete pe perete. Echipamentul montat pe perete nu trebuie să fie împământat de metalul din perete. Asigurați-vă întotdeauna că nu există cabluri sau țevi electrice în perete înainte de a agăța suportul.

<span id="page-9-0"></span>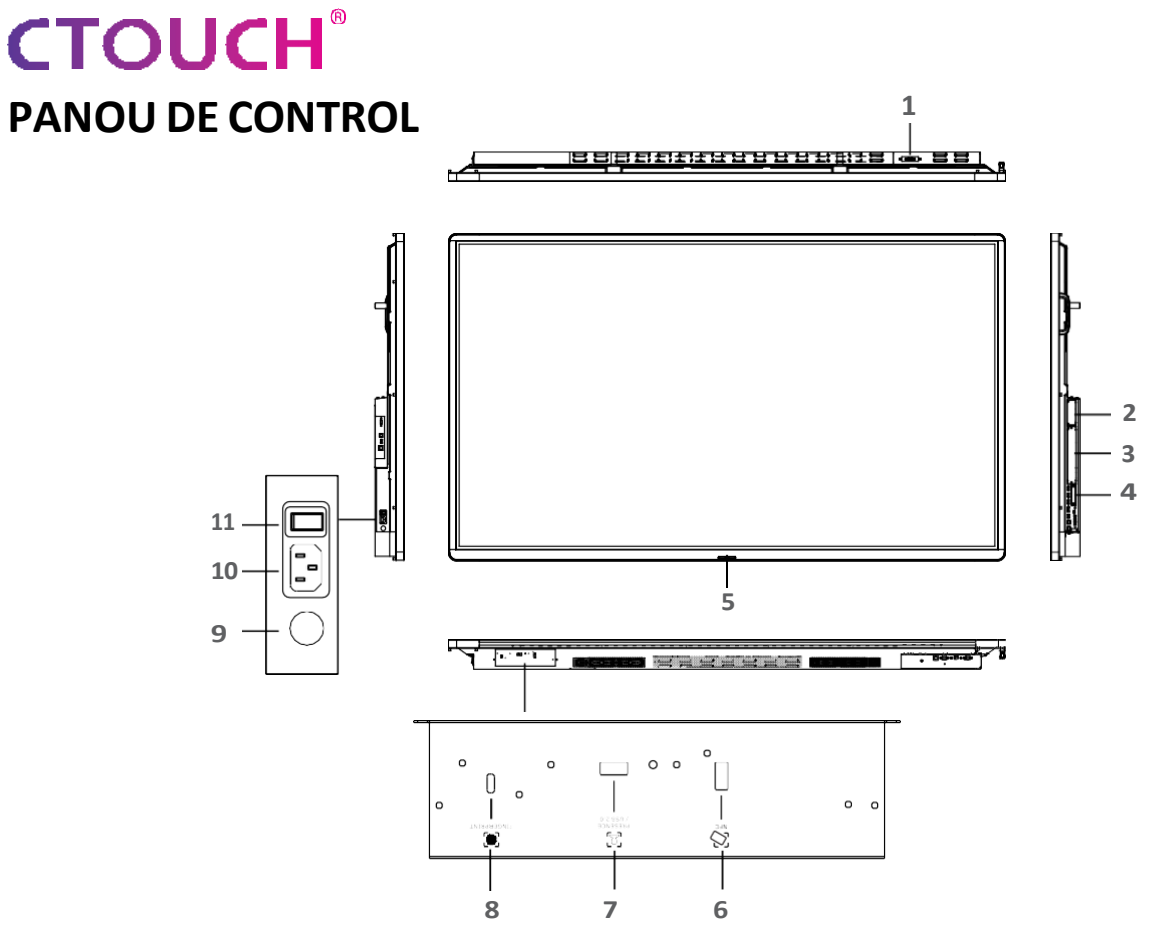

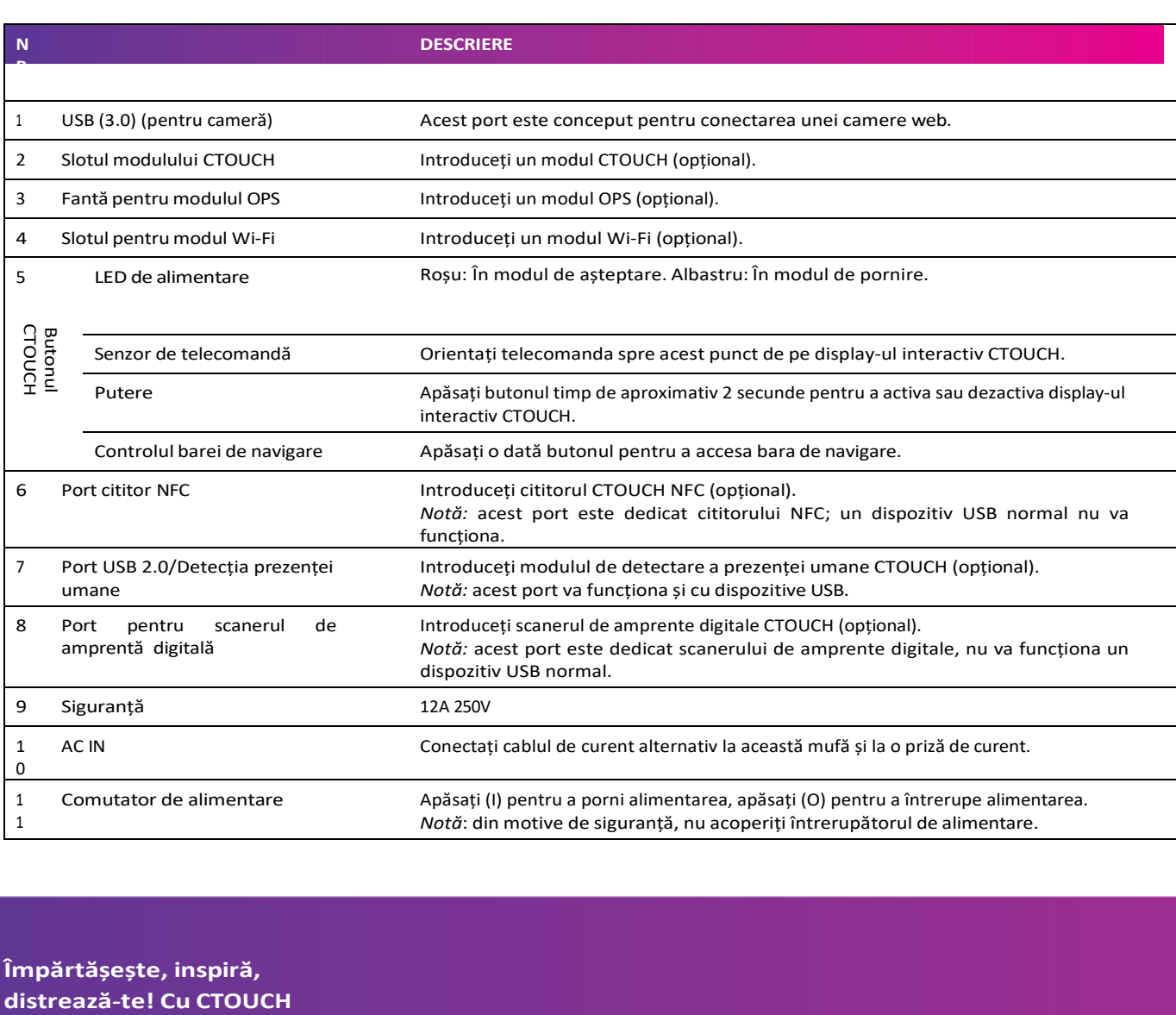

**Împărtășește, inspiră,**

### <span id="page-10-0"></span>**PANOU DE CONEXIUNI**

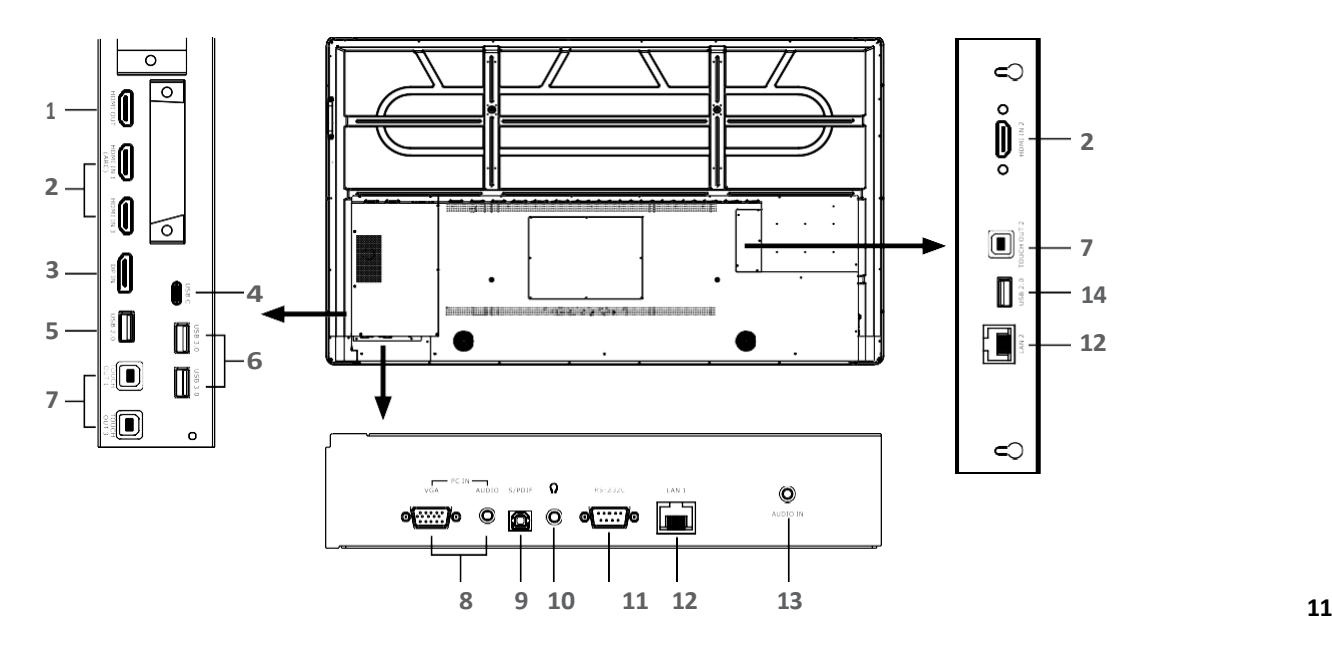

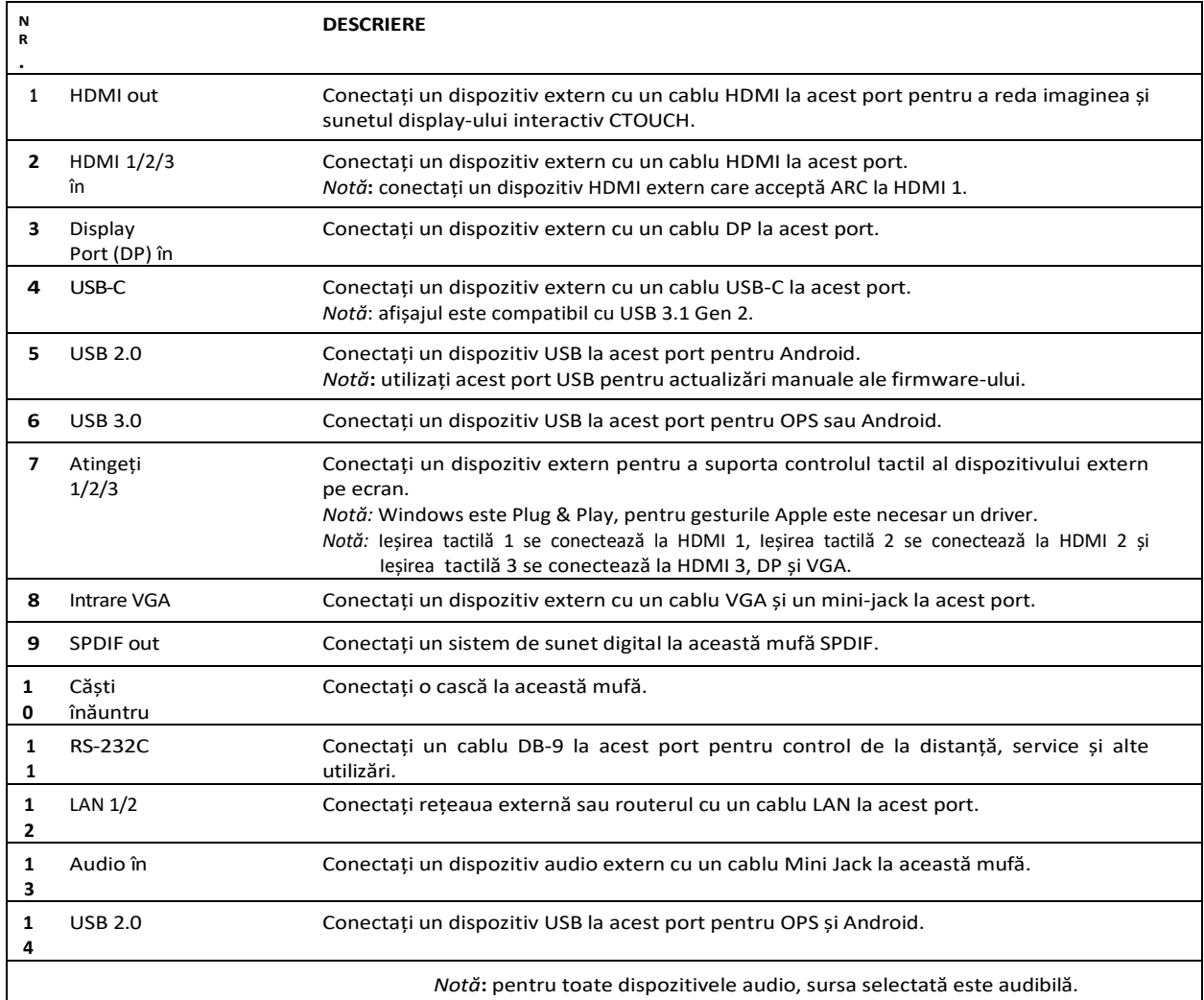

#### **ATENȚIONĂRI ÎNAINTE DE CONECTARE**

- **•** Asigurați-vă că display-ul CTOUCH este oprit înainte de a conecta un dispozitiv extern.
- **•** Verificați fișele de la capetele cablurilor pentru a vă asigura că sunt de tipul corect înainte de a le conecta în mufele de la display-ul CTOUCH.
- **•** Asigurați-vă că toate fișele sunt bine introduse în mufe.

<span id="page-11-0"></span>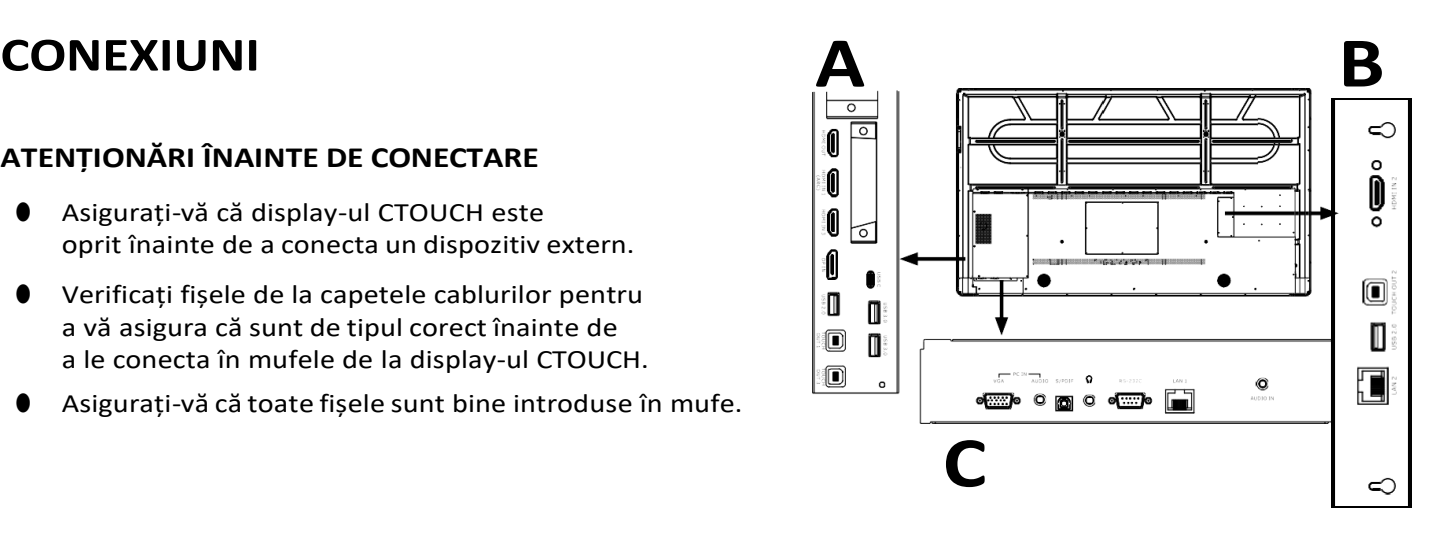

#### **12**

- **•** Conexiunile slăbite pot duce la probleme de imagine sau de culoare.
- **•** Ilustrarea exteriorului dispozitiv poate fi diferit în funcție de model.
- **•** Consultați manualul de utilizare al și dispozitivul extern.

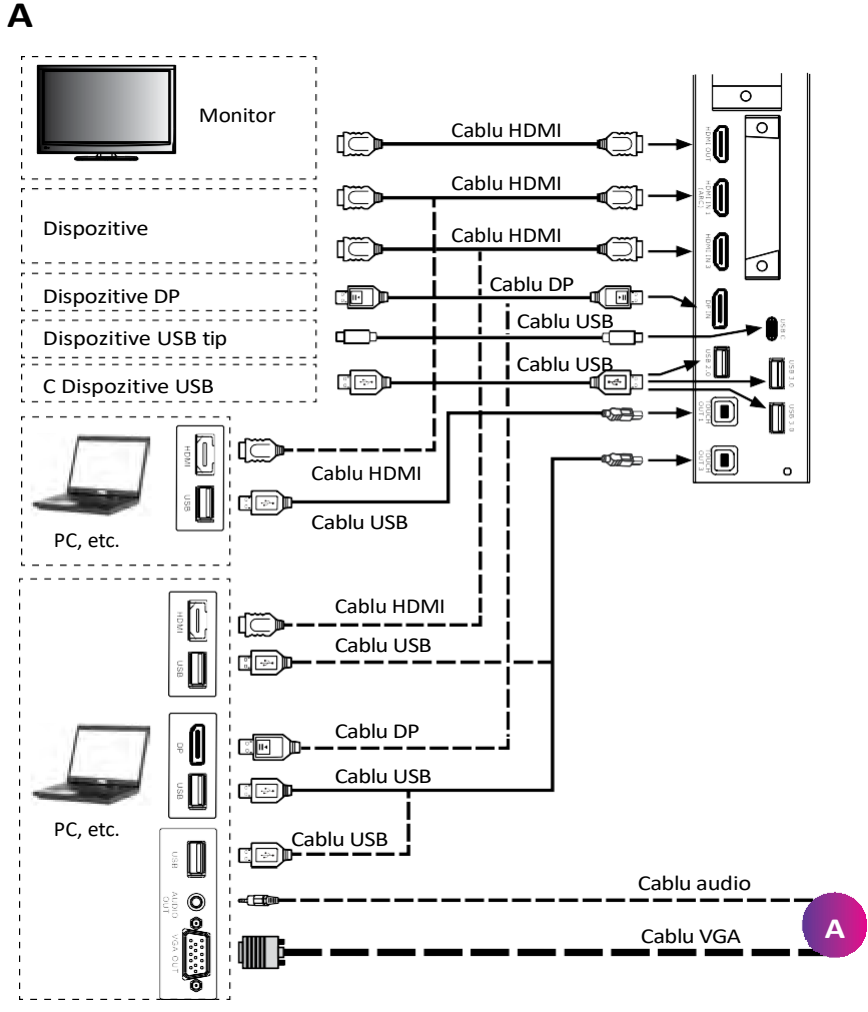

# **B**

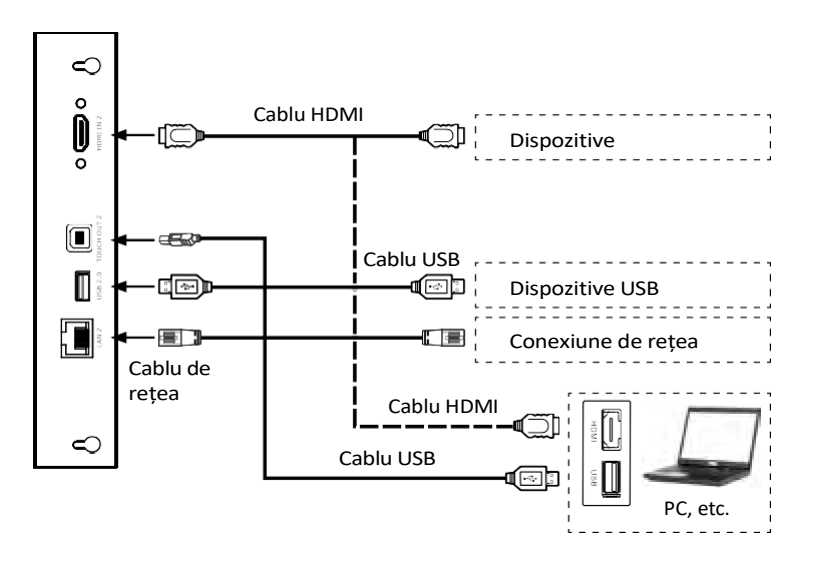

- Conectați TOUCH OUT cu un cablu USB la portul USB al PC-ului.
- Conectați PC-ul cu ajutorul unui cablu VGA, HDMI sau DP. Vă rugăm să alegeți metoda adecvată de conectare în funcție de dispozitivul dvs. (Numai pentru PC, HDMI, semnal DP)
- Touch out 1 corespunde la HDMI 1. e Ieșirea tactilă 2 corespunde cu HDMI 2. e Ieșirea tactilă 3 corespunde cu HDMI 3, DP sau VGA.

**Notă**: După instalarea driverului, acesta poate controla computerul extern prin control tactil nativ.

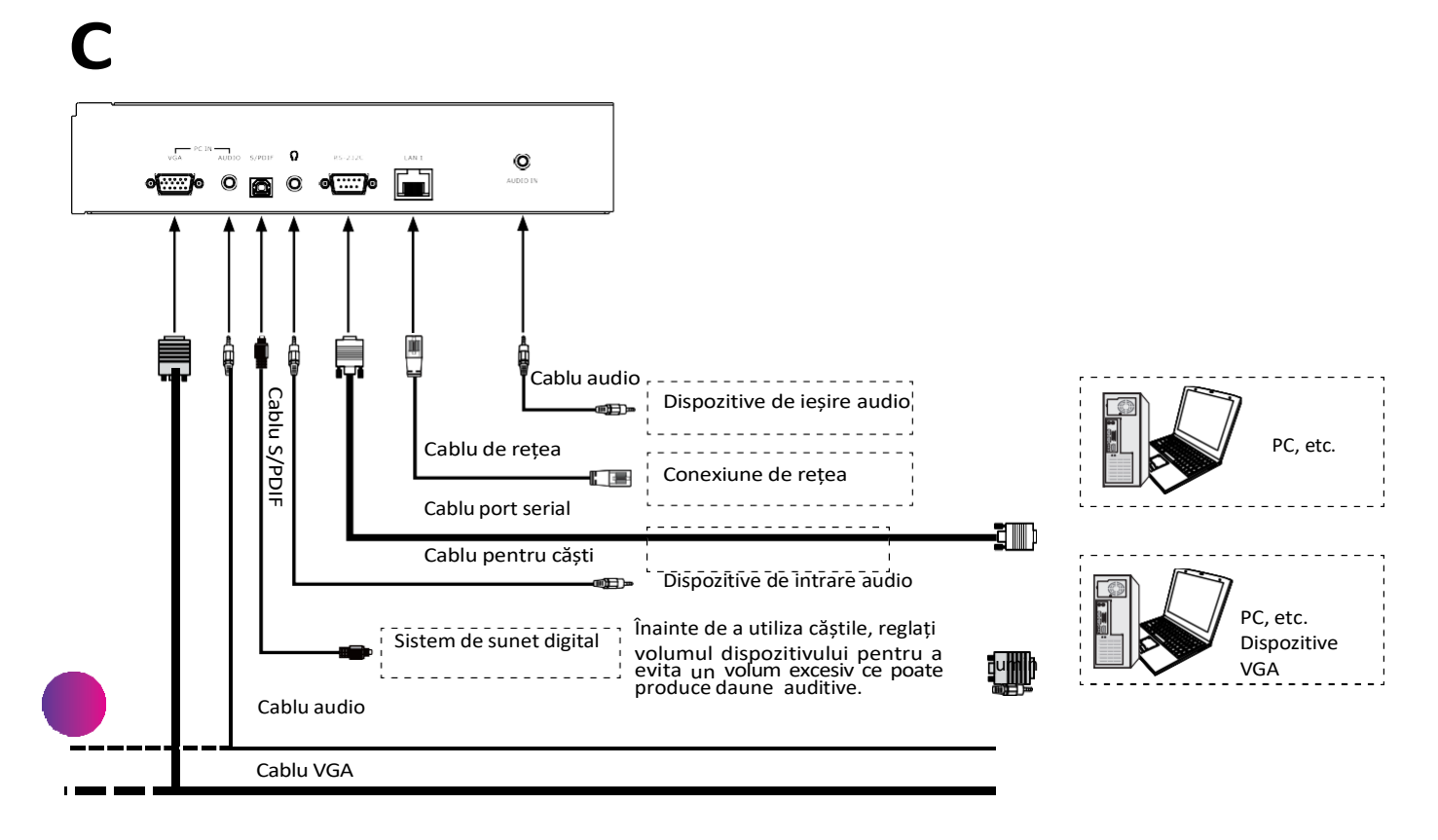

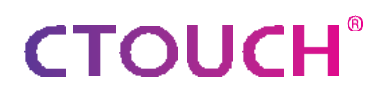

### <span id="page-13-0"></span>**CONTROL DE LA DISTANȚĂ**

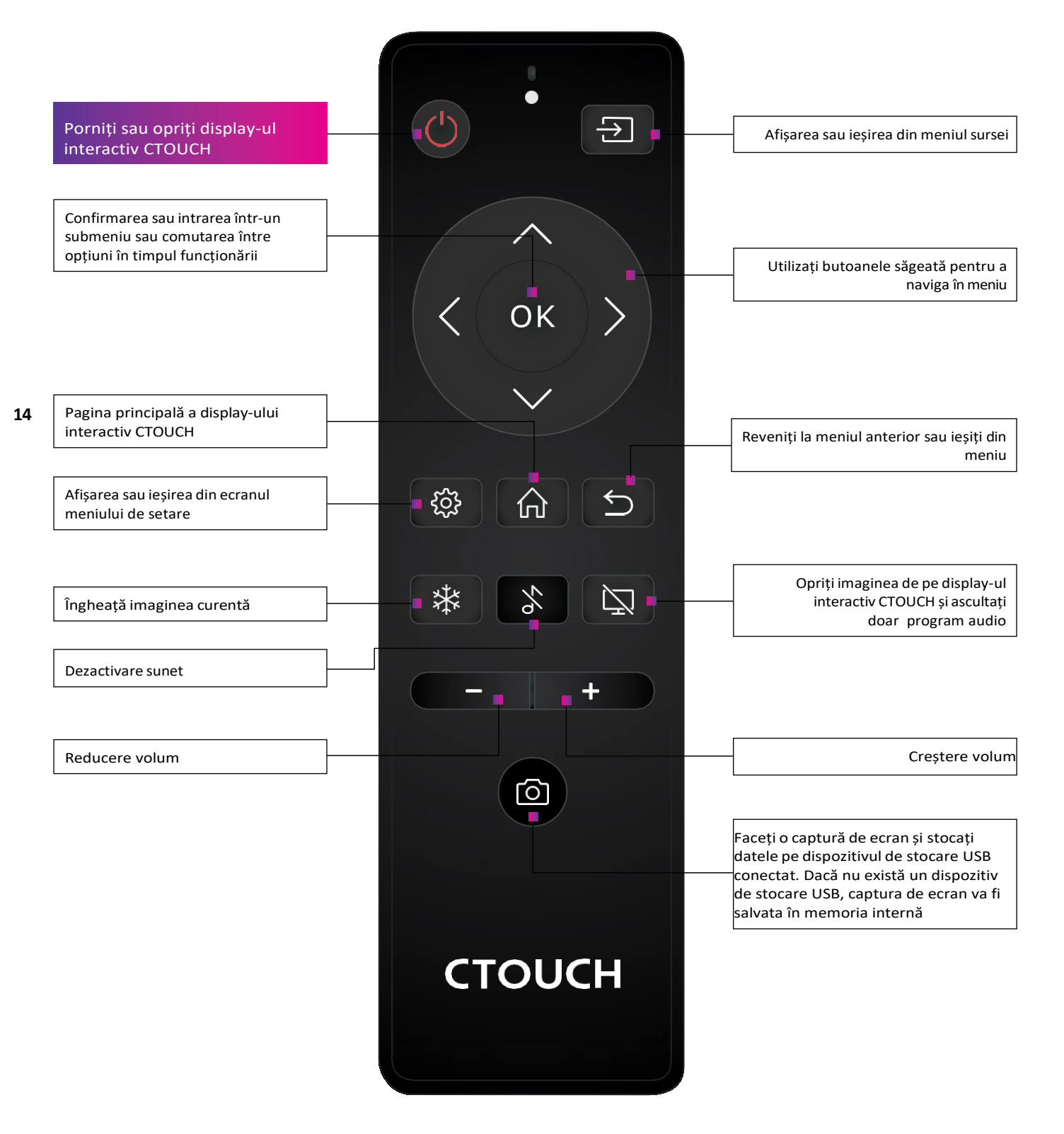

\* Funcția diferă în funcție de modelul pe care îl aveți.

### <span id="page-14-0"></span>**OPERAȚIUNI DE BAZĂ**

#### **ACTIVAREA SAU DEZACTIVAREA DISPLAY-ULUI INTERACTIV CTOUCH**

- 1. Conectați o parte a cablului de alimentare la priza de curent alternativ și cealaltă parte la priza de perete.
- 2. Porniți comutatorul de alimentare pentru a porni display-ul interactiv CTOUCH.
- 3. Afișajul este acum în modul de așteptare. Așteptați un moment până când indicatorul de alimentare se aprinde, apoi apăsați dde pe telecomandă sau butonul CTOUCH de pe afișaj, pentru a porni display-ul interactiv CTOUCH.
- 4. Apăsați  $\Phi$  de pe telecomandă sau butonul CTOUCH de pe afișaj pentru a trece display-ul interactiv CTOUCH în modul standby.
- 5. Opriți comutatorul de alimentare pentru a întrerupe complet alimentarea cu energie electrică.
- **Notă**: Display-ul interactiv CTOUCH are nevoie de ceva timp pentru a se opri corect înainte de a putea fi pornit din nou. Prin întreruperea acestui proces, următoarea pornire poate dura mai mult

**15**

**Notă**: Atunci când nu există nicio sursă activă pe display-ul interactiv CTOUCH, acesta va intra în modul stand-by după 3 minute.

#### **CONEXIUNI**

Asigurați-vă că atât dispozitivul extern, cât și display-ul CTOUCH sunt oprite, atunci când conectați dispozitivul extern la display-ul CTOUCH.

Verificați fișele de la capetele cablurilor pentru a vă asigura că sunt de tipul corect, înainte de a le conecta la mufele de conectare ale display-ului interactiv CTOUCH.

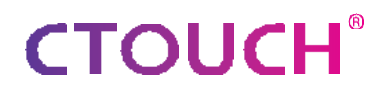

#### **CONECTAREA LA INTERNET PRIN CABLU**

Conectați cablul LAN la portul LAN din partea inferioară sau laterală a display-ului CTOUCH, pentru a vă conecta la internet.

#### **INSTALARE PENTRU PRIMA DATĂ**

Când porniți pentru prima dată display-ul CTOUCH, pe ecran vor apărea paginile de meniu de instalare de mai jos.

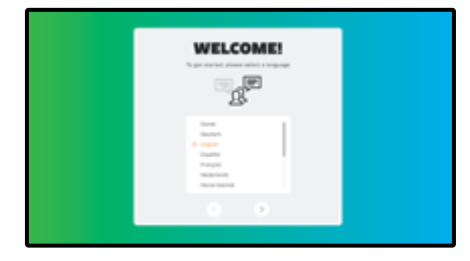

Selectați limba de meniu dorită. Apăsați **16 START** pentru <sup>a</sup> trece la pagina următoare.

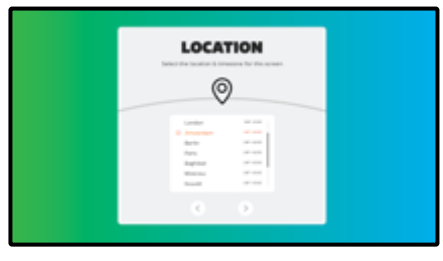

Selectați locația dvs. și apăsați **NEXT** pentru a trece la pagina următoare.

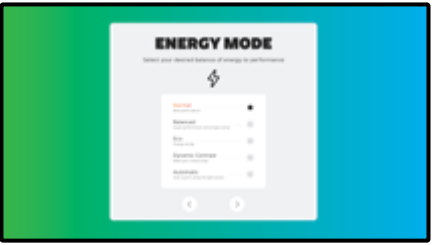

Selectați modul de energie dorit și apăsați **NEXT**.

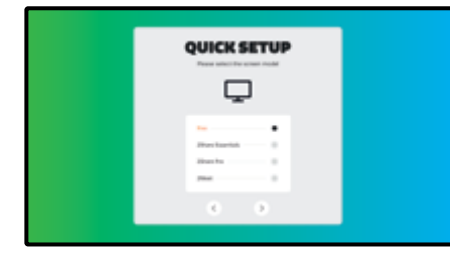

**Selectați** modelul pe care îl aveți (în funcție de modulul BRIX livrat împreună cu afișajul).

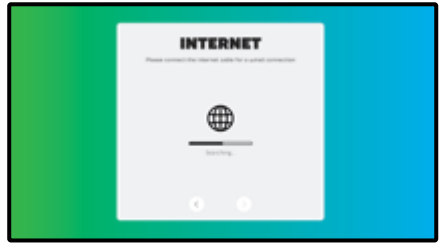

Urmați pașii de pe ecran pentru a vă conecta ecranul la internet.

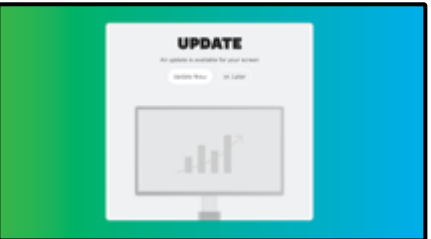

Afișajul va verifica dacă există o actualizare disponibilă. După acest pas, instalarea este **finalizată**.

#### **ALTE ÎNTREBĂRI**

Apăsați butonul de pornire CTOUCH și apoi apăsați pe pictograma "**I**" pentru a deschide manualul de la bord. Sau vizitați support.ctouch.eu.

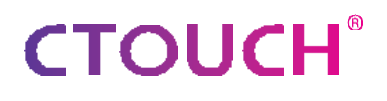

#### **CONECTAREA LA INTERNET FĂRĂ FIR**

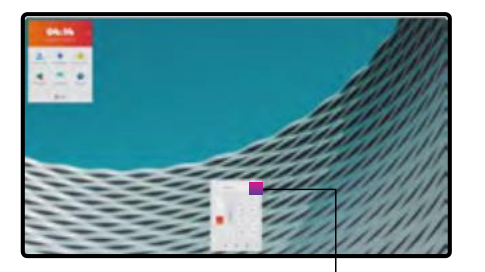

**Faceți clic** pe pictograma Meniu de setare din fereastra Float bar

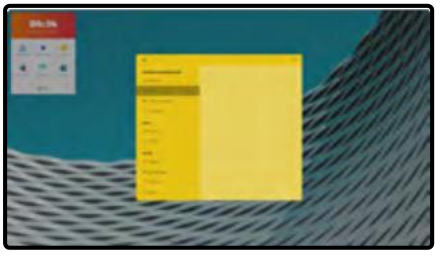

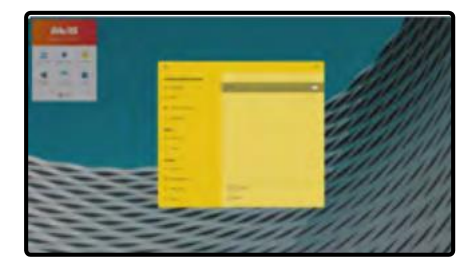

**Faceți clic** pe Wi-Fi<br> **Activați Wi-Fi prin atingerea butonului butonul pornit/oprit** din partea superioară dreaptă

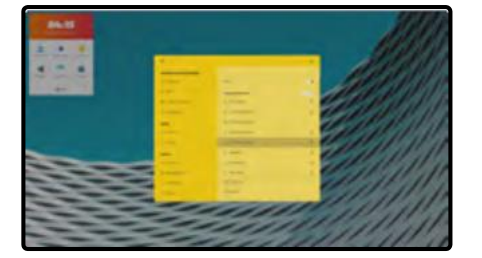

**Selectați** rețeaua Wi-Fisolicitată **Introduceți** parola și selectați

**17**

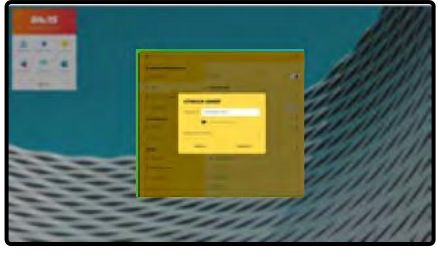

"connect" (conectare)

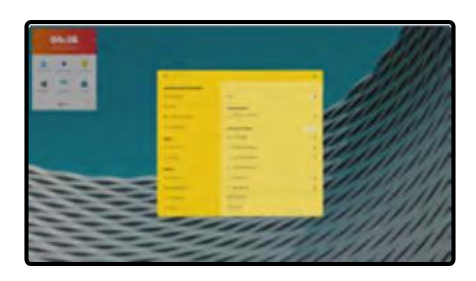

Conexiunea este stabilită dacă vedeți **"connected" (conectat)** sub rețeaua conectată.

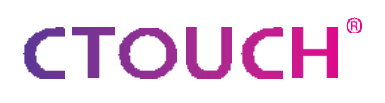

### <span id="page-17-0"></span>**OTA UPDATE**

Când conectați ecranul la internet, va apărea o notificare atunci când este disponibilă o nouă actualizare de firmware.

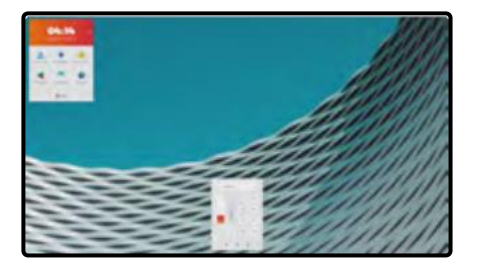

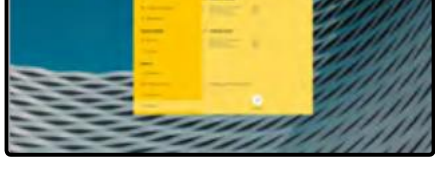

Selectați opțiunea care vă place. Da = Vezi fotografia următoare. Nu = Notificarea nu va mai apare până la următoarea actualizare a firmware-ului.

Mai târziu = Data viitoare când porniți ecranul, notificarea va apărea din nou.

Apăsați pe "**Download**" (Descărcare) pentru a descărca actualizarea firmware-ului. După ce descărcarea este finalizată, instalarea va începe automat. Aceasta va dura aproximativ 10 minute.

### <span id="page-18-0"></span>**OPERAREA MENIULUI DE NAVIGARE**

Apăsați butonul CTOUCH, glisați în sus din partea de jos a ecranului cu două degete sau apăsați

lung pe ecran cu cinci degete pentru a accesa Meniul Flotant.

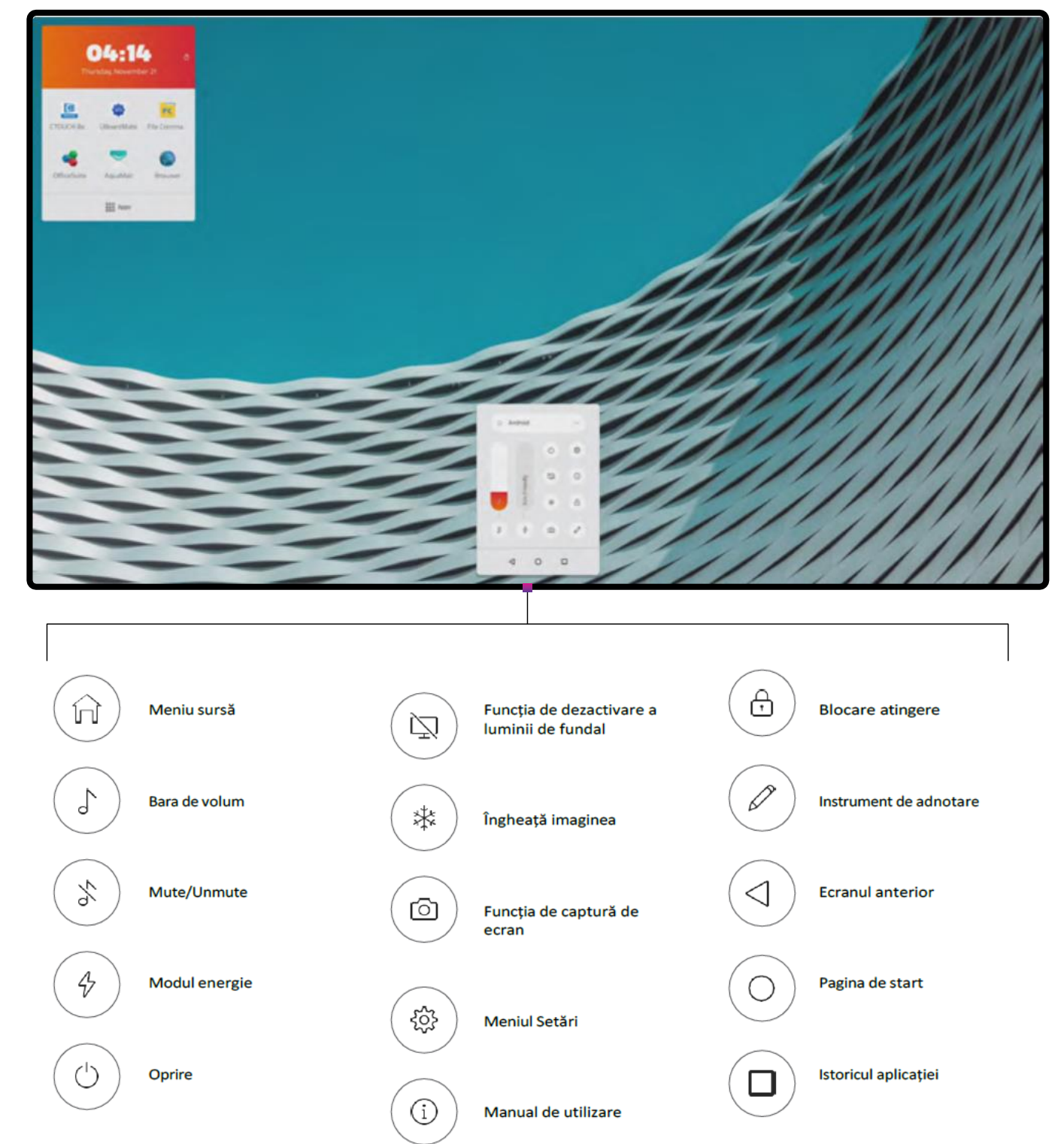

### <span id="page-19-0"></span>**OPERAREA LANSATORULUI RAPID (QUICK LAUNCH)**

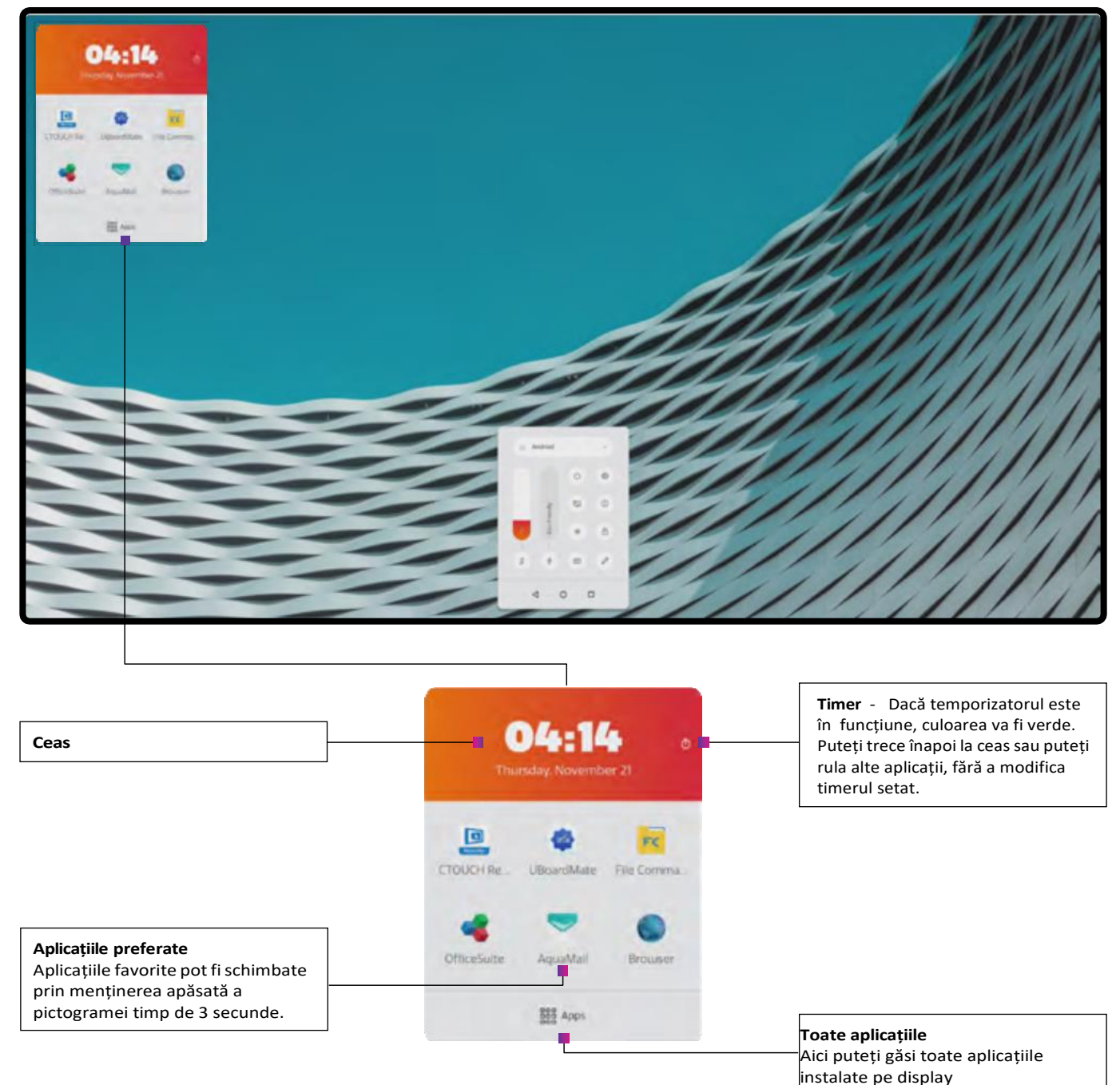

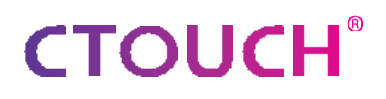

### <span id="page-20-0"></span>**APLICAȚII PREINSTALATE**

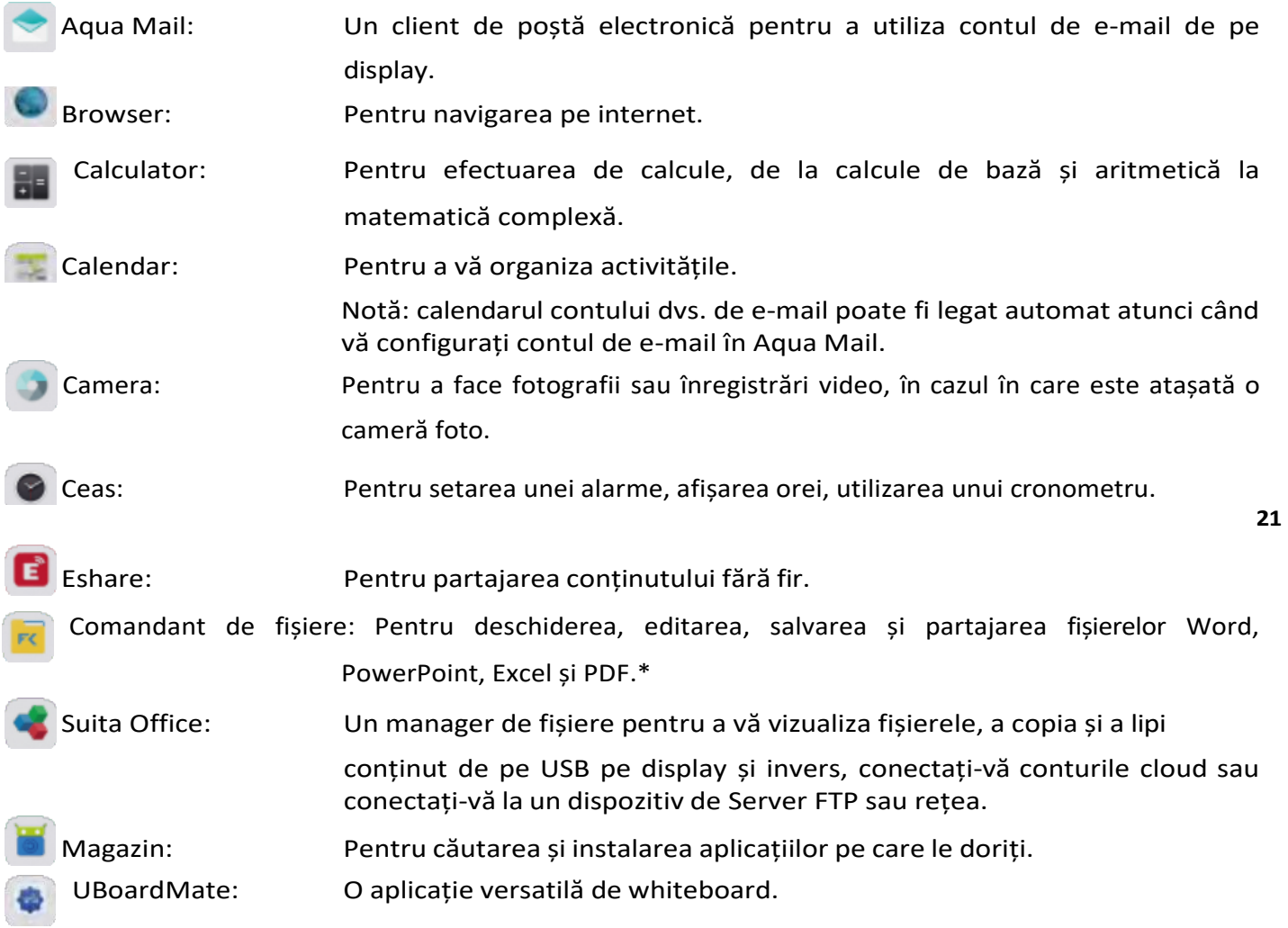

*\* pentru cea mai bună performanță, vă sfătuim să plasați mai întâi conținutul pe display. Pentru explicații suplimentare privind modul de utilizare a aplicațiilor preinstalate, accesați support.ctouch.eu.*

#### <span id="page-21-0"></span>**REȚEA**

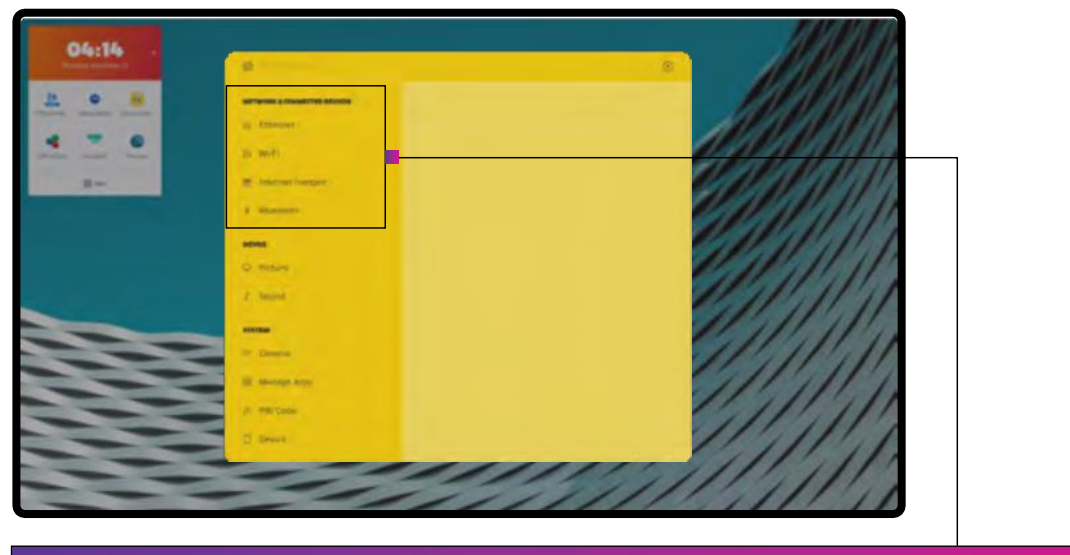

**22**

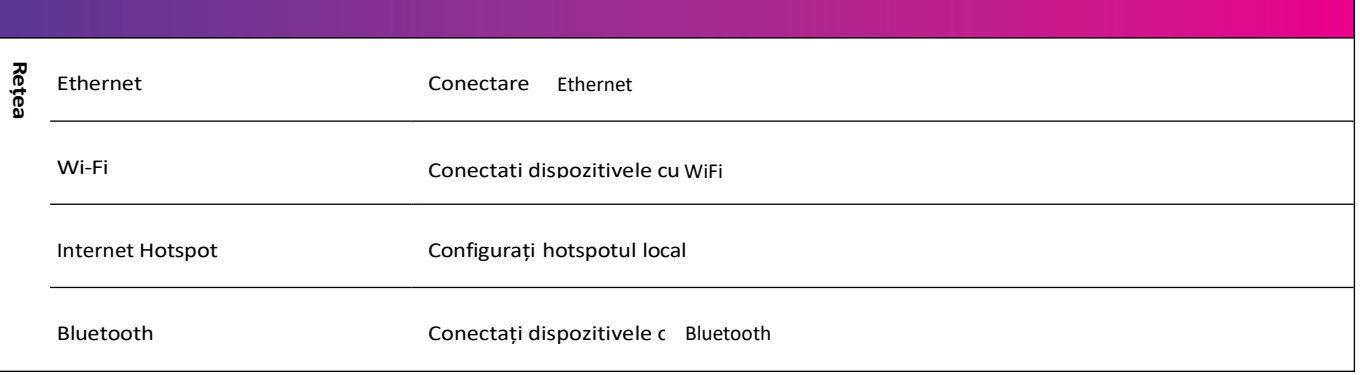

### **MENIUL**

#### **DISPOZITIV: IMAGINE ȘI SUNET**

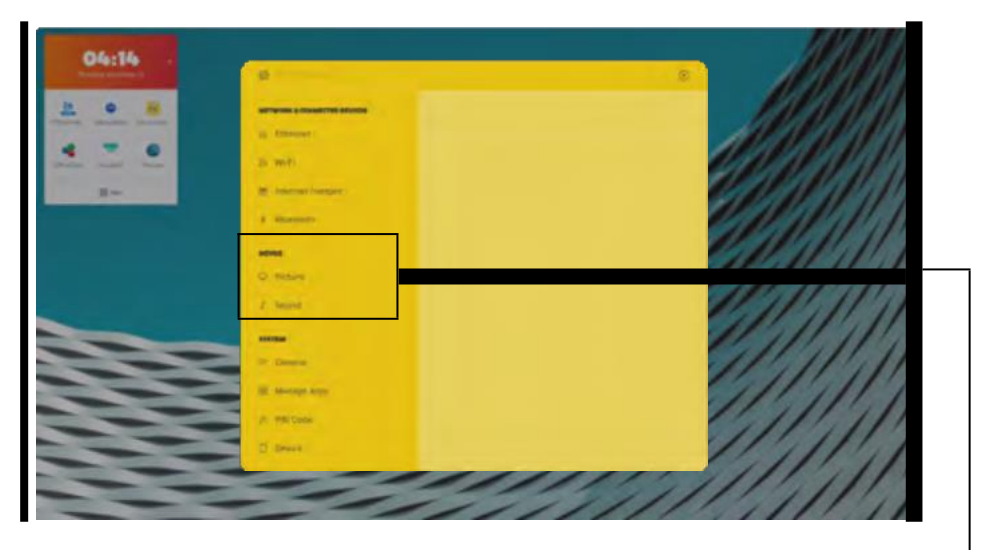

**23**

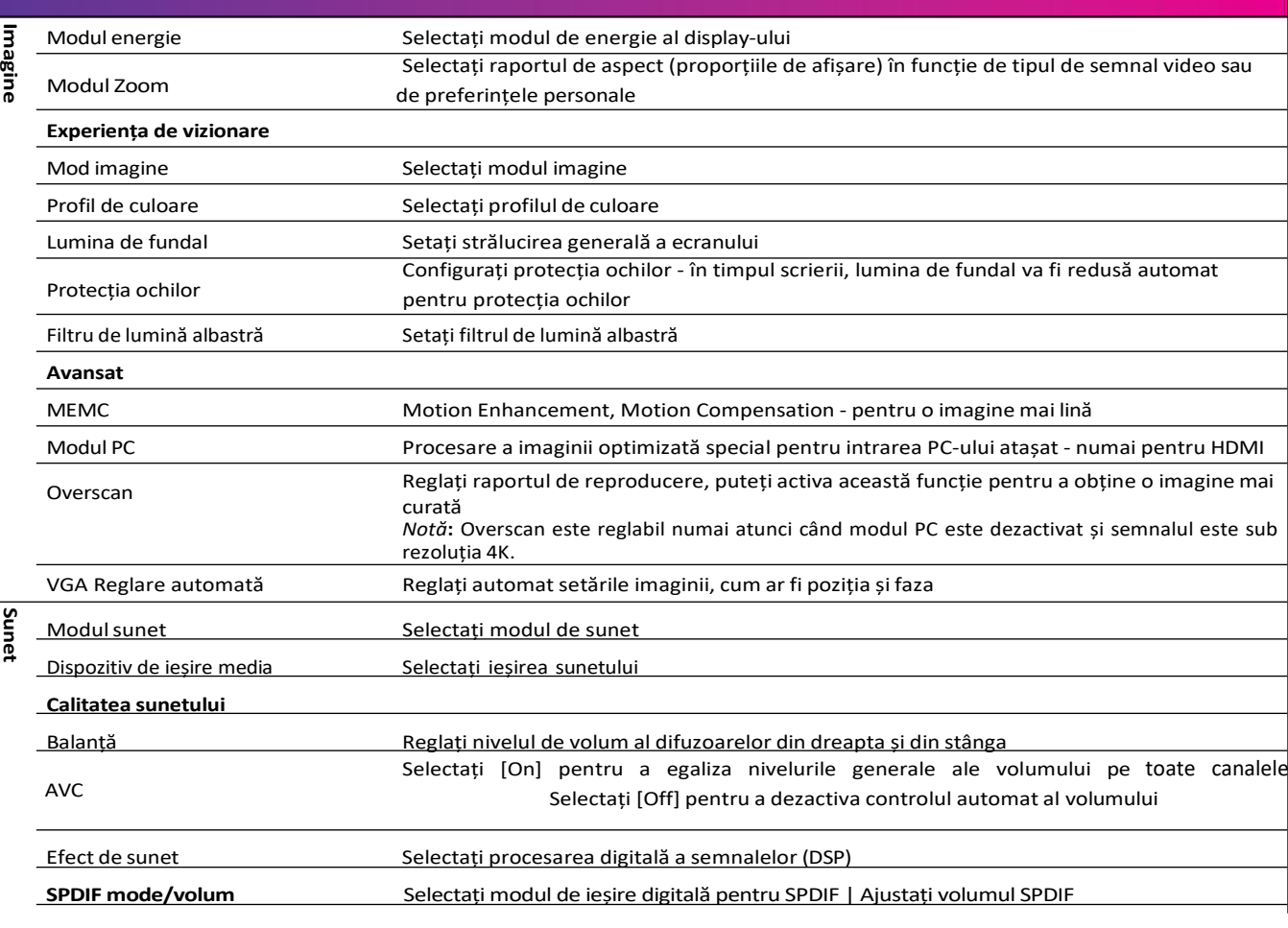

#### **SISTEM**

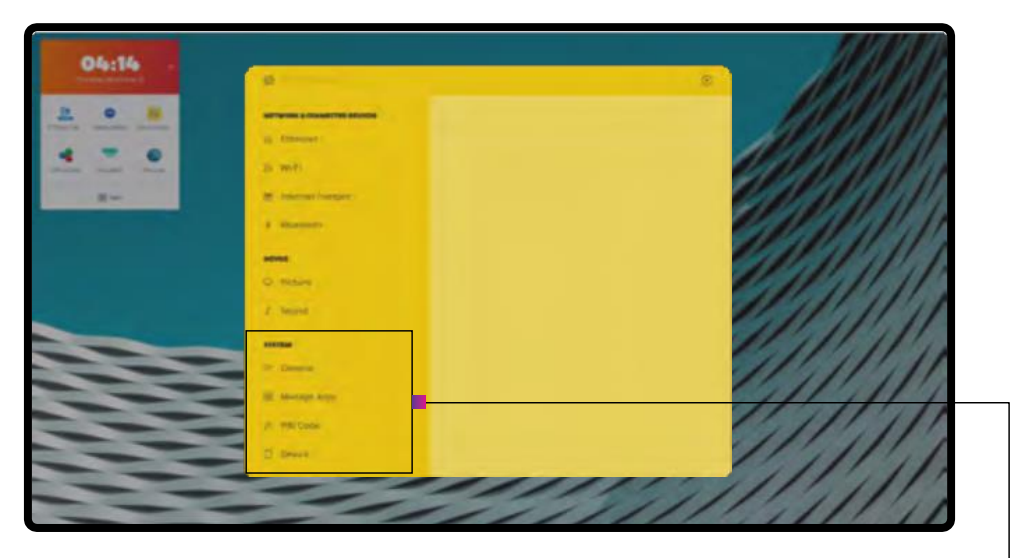

**24**

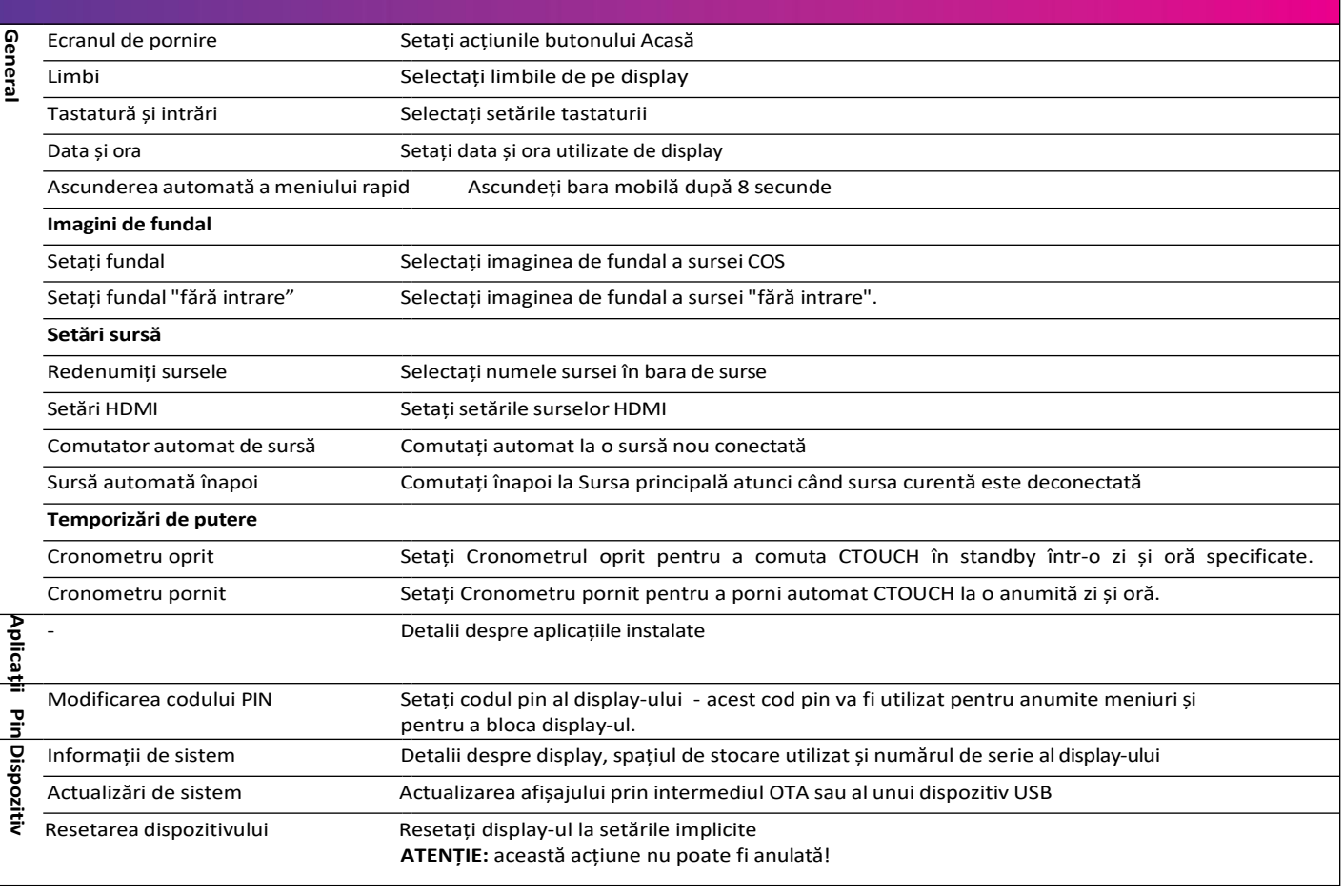

### <span id="page-24-0"></span>**DEPANARE**

Pentru informații de contact și condiții complete de garanție, consultați support.ctouch.eu. Dacă, după ce ați citit aceste instrucțiuni de utilizare, aveți întrebări suplimentare legate de utilizarea display-ului interactiv CTOUCH, vă rugăm să verificați situațiile de mai jos și să urmați soluțiile sugerate. Dacă aveți în continuare întrebări suplimentare, vă rugăm să vizitați support.ctouch.eu sau să apelați centrul de servicii din zona dvs. locală.

Numărul de telefon al centrului de service din zona dvs. locală poate fi găsit pe cardul de garanție, care este inclus în cutia de accesorii.

#### **Control de la distanță**

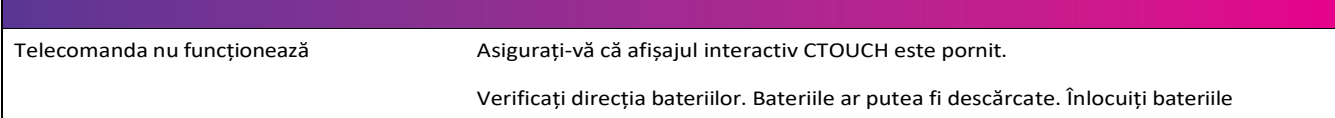

#### **Video și audio**

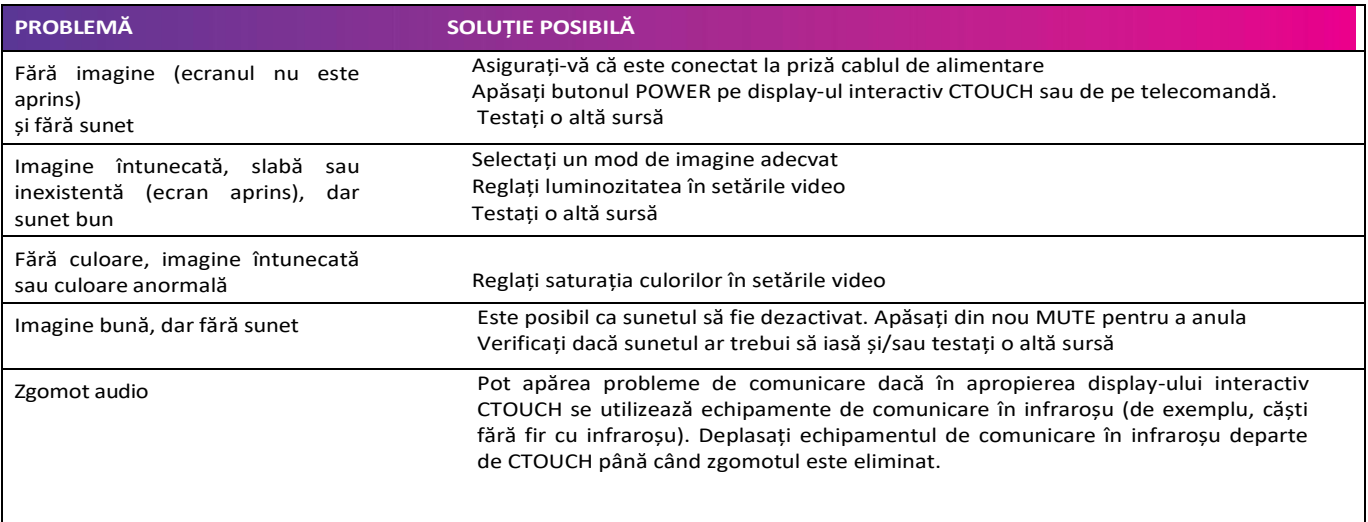

#### <span id="page-25-0"></span>**General**

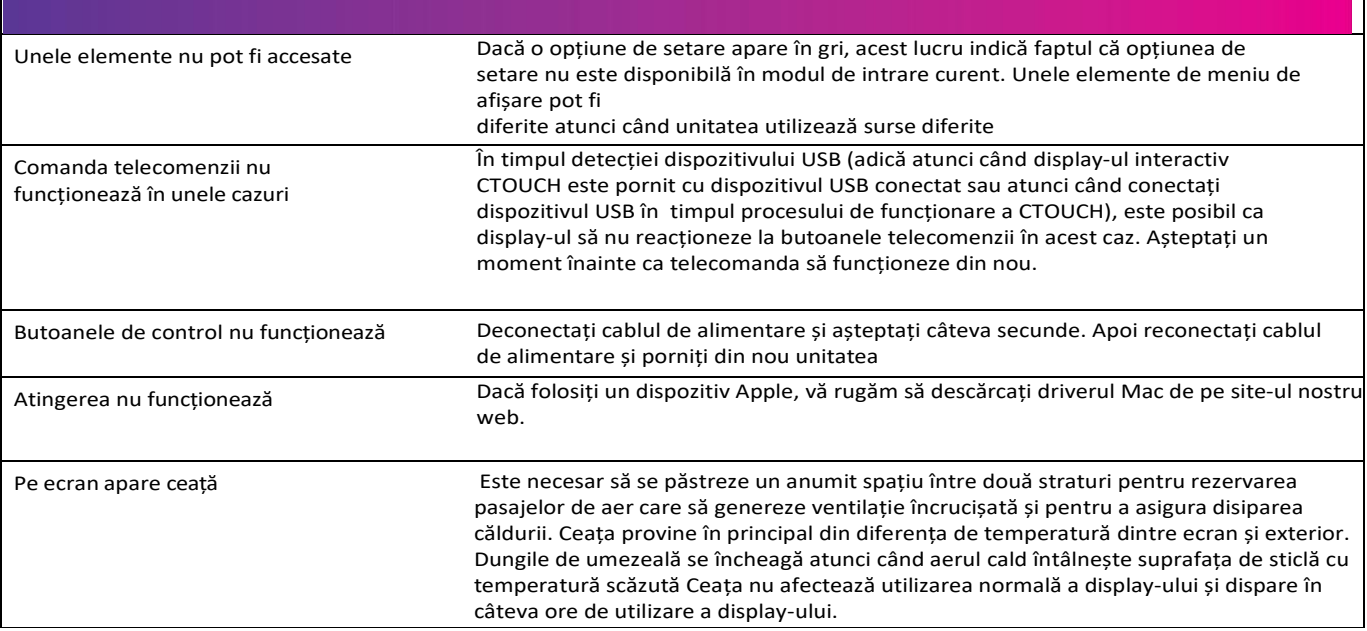

**26**

**Notă:** Dacă problema nu se rezolvă, opriți aparatul și porniți-l din nou.

**Atenție!** Nu încercați niciodată să reparați singur un Display interactiv CTOUCH defect, deoarece garanția va fi anulată.

### **SPECIFICAȚII**

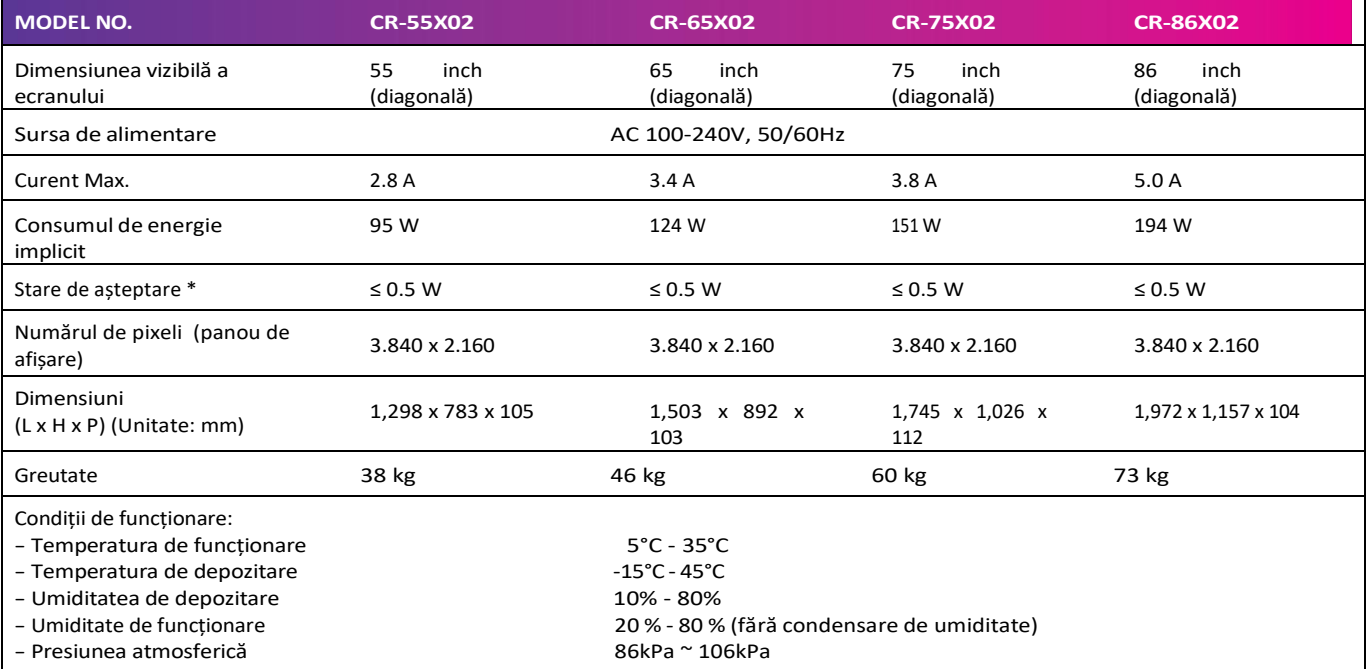

### **SPECIFICAȚII**

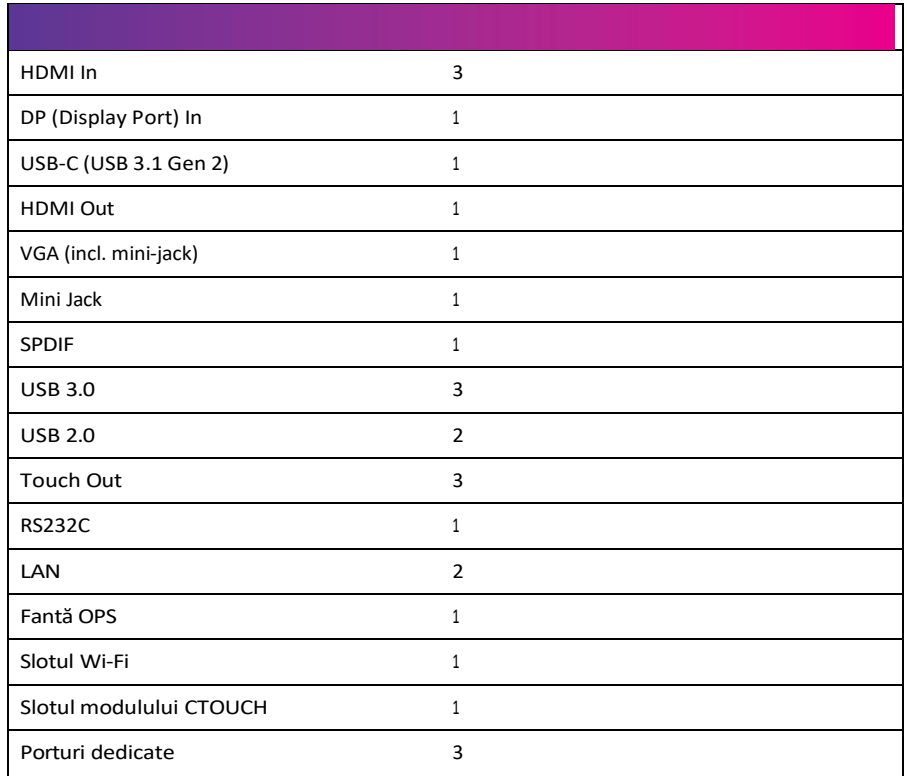

#### **Note:**

1. Designul și specificațiile pot fi modificate fără notificare prealabilă.

2. Greutatea și dimensiunile indicate sunt aproximative.

3. Specificațiile și aspectul exterior pot fi modificate în scopul îmbunătățirii.

\*Datorită diferitelor condiții de așteptare, consumul de energie în așteptare al unor modele poate fi mai mare de 0,5 W.

Schimbările sau modificările anulează orice garanție și exclud orice răspundere. Acest manual de utilizare include instrucțiuni detaliate pentru produsul dvs. Figurile și ilustrațiile din acest manual de utilizare sunt furnizate doar ca referință și pot diferi de aspectul real al echipamentului. Designul și specificațiile echipamentului pot fi modificate fără notificare prealabilă.

CTOUCH Europe BV - Achtseweg zuid 153 R, 5651 GW Eindhoven, Olanda

**Împărtășește, inspiră, distrează -te!** ctouch.eu